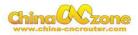

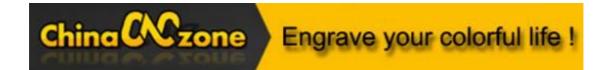

# 6090 mini Numerical Control Carving Machine manual -MACH3 USB version

Shenzhen Scotle Technology Group Limited

Chinacnenzone

Address: 038-068 2F Handmade Culture Street, Phase III, Shuike Road,

Bantian, Longgang, Shenzhen, China

Website: www.chinacnczone.com

www.scotle.en.alibaba.com

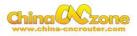

# Directory

| Part 1 | Assembling                            | 3  |
|--------|---------------------------------------|----|
| Part 2 | Mach3 installation and setting        | 8  |
| 1      | Download MACH3                        | 8  |
| 2      | Install MACH3                         | 8  |
| 3      | Mach3 software setting                | 10 |
| Part 3 | Start position setting                | 17 |
| 1      | Confirm probe connection is correct   | 17 |
| 2      | To confirm actual height of probe     | 18 |
| 3      | Test Probe                            | 18 |
| 4      | Button Script setting                 | 20 |
| 5      | Select start position                 | 22 |
| Part 4 | FAQ                                   |    |
| 1.     | The Axis moving direction is wrong    | 26 |
| 2.     | . Manual reset limit switch           |    |
| 3      | Package information                   |    |
| 4      | Rectangle work to round               |    |
| 5      | USB motion card can be found by MACH3 |    |
| 6      | How to ref all home                   | 29 |

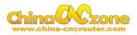

## Part 1 Assembling

Tools and spare parts needed during assembly:

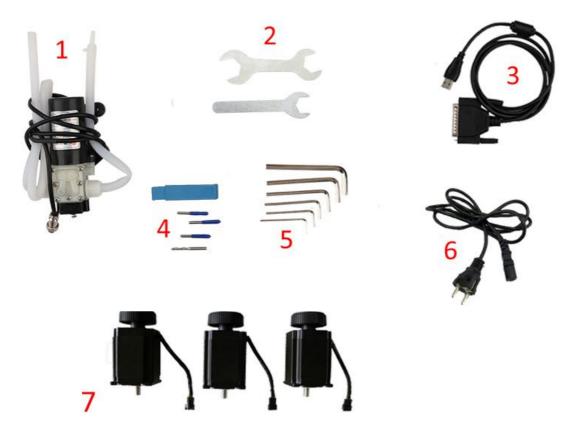

- 1.Waterpump \*1
- 2.Spanner\*2
- 3.USBcable \*1
- 4.Millingbit \*2,engraving bit \*3
- 5.Clamp tool \*6
- 6.Power cable \*1
- 7.Stepper motors \*3

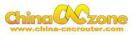

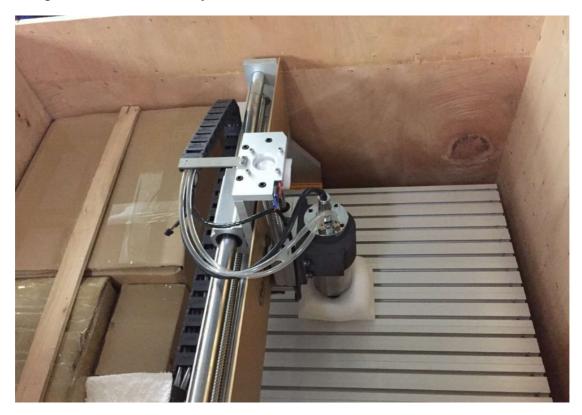

1. Open the wooden box you received as below:

2. Thenunpack wooden box, the machine is almost assembled. Only need to install step motors and water pump. All step motors are same for X Y Z Axis. At first, Put step motor to corresponding Axis. Tight the four screws and make sure tighten. Connected that corresponding cable.

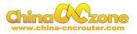

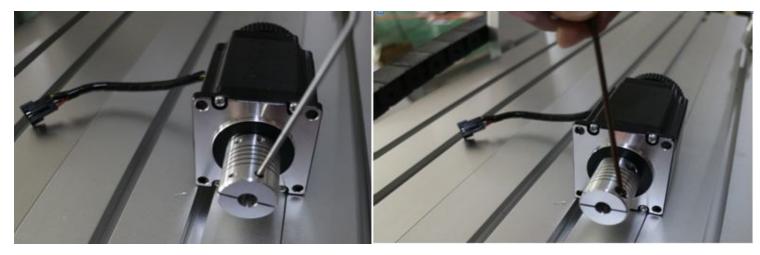

Second, You can try to found the screw position before installation. Third,

tight the screw of coupling, make sure ball screw and couple good contact.

At last , The step motors installation finished .

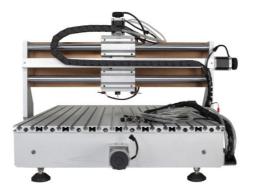

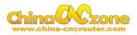

3.Controller box connection. Connect all lines from machine fram to controller box one by one, According to corresponding marks ,The installation of the machine is finished.

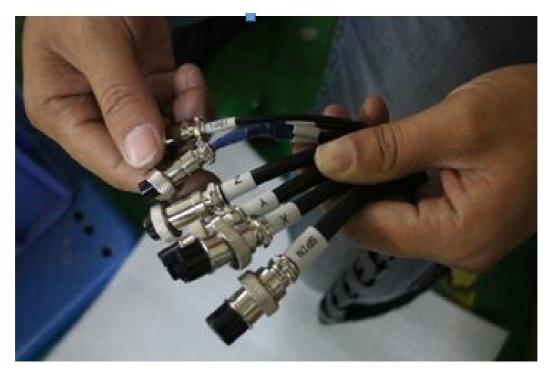

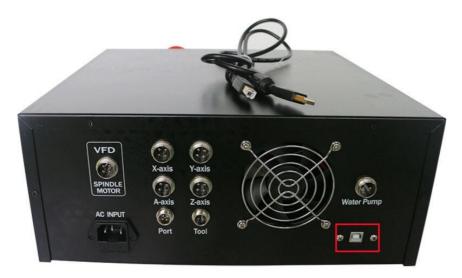

# **USB** Port

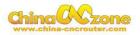

4. Last step ,Water pump connection. Connect pipes between water pump and spindle.

Attention: The water pump can not put into the water, it's very dangerous. Just keep water pump outside of tank. If the water pump is wet, cut off the electricity and dry it.

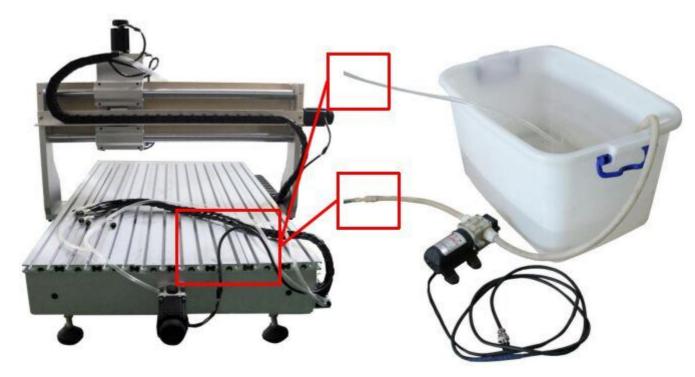

And also connect power cable to controller box according to marks.

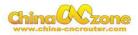

## Part 2 Mach3 installation and setting

#### 1 Download MACH3

Downlaod lasted MACH3 version from MACH3 official website or you

can directly install MACH3 from

CD.http://www.machsupport.com/software/mach3/

#### 2 Install MACH3

Do not choose parallel port driver

| Select Packages<br>Flease select the program features that<br>The Parall<br>Frogram Features                                                                 | el Port Driver can deselect.                                                                                   |
|----------------------------------------------------------------------------------------------------|----------------------------------------------------------------------------------------------------|
| Parallel Fort Driver<br>Vizards<br>VML's<br>LazyCan<br>Screen sets<br>Standard Mach3Turn screen<br>Standard Mach3Mill screen<br>Standard Mach3 Plasma screen | Installs the Parallel Port Driver.<br>This is not needed for external<br>motion control devices.<br>( 328 NB ) |
| Total space required: 39.5 MB                                                                                                    | ck Mext > Cancel                                                                                               |

After installation finished ,Connect USB cable between controller box and computer. Copy NcUsbPod.dll from USB card driver file to MAC3/PlugIns file .This file to enable USB motion card.

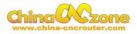

| 明书 ▶ 六轴MACH3 ▶ 芯合成                                                                                   | V2.38.8 English Manual 🕨                                   | Usb card driver-           | /2.38.8                      |
|----------------------------------------------------------------------------------------------------|------------------------------------------------------------|----------------------------|------------------------------|
| 共享 ▼ 新建文件夹                                                                                           | •                                                          |                            |                              |
| 3称                                                                                                   | 修改日期                                                       | 类型                         | 大小                           |
|                                                                                                    | 2016/12/6 18:08                                            | M1S 文件                     | 1 KE                         |
| 🗟 NcUsbPod.dll 🔸                                                                                     | 2016/10/13 9:43                                            | 应用程序扩展                     | 272 KE                       |
| readme                                                                                               | 2016/10/13 9:43                                            | 文本文档                       | 1 KE                         |
| Release Note-2.38.8                                                                                  | 2016/10/13 9:43                                            | 文本文档                       | 4 KE                         |
| 软件 (F:) 🔸 Program Files 🕨 M.                                                                         | ACH3 > PlugIns                                             |                            | •                            |
| 软件 (F:) → Program Files → M.<br>共享 ▼ 新建文件夹                                                           | ACH3 ▶ PlugIns                                             |                            | •                            |
|                                                                                                    | ACH3 ▶ PlugIns<br>修改日期                                     | 类型                         | ▼<br>大小                      |
| 共享▼ 新建文件夹                                                                                            |                                                            | <b>类型</b><br>应用程序扩展        | ▼<br>大小<br>1,070 KB          |
| 共享     新建文件夹       名称     ^                                                                          | 修改日期                                                       |                            |                              |
| 共享 ▼ 新建文件夹<br>名称<br><sup>③</sup> Flash.dll                                                           | 修改日期<br>2008/7/16 3:01                                     | 应用程序扩展                     | 1,070 KB                     |
| 共享 ▼ 新建文件夹<br>名称<br>④ Flash.dll ④ JoyStick.dll                                                       | 修改日期<br>2008/7/16 3:01<br>2007/9/5 4:33                    | 应用程序扩展<br>应用程序扩展           | 1,070 KB<br>180 KB           |
| 共享 ▼ 新建文件夹<br>名称<br><sup>1</sup> Flash.dll<br><sup>1</sup> JoyStick.dll<br><sup>1</sup> NcUsbPod.dll | 修改日期<br>2008/7/16 3:01<br>2007/9/5 4:33<br>2016/10/13 9:43 | 应用程序扩展<br>应用程序扩展<br>应用程序扩展 | 1,070 KB<br>180 KB<br>272 KB |

Then ,copy mach3mill.xml from file to mach3, The file is used to basic

software setting.

| 3 🕨 芯合成V2.38.8 | English Manual | Mach3 config file ► | 4 axis card mk4 | config 🚽 |
|----------------|----------------|---------------------|-----------------|----------|
| 共享 ▼ 新建文       | 件夹             |                     |                 |          |
| 名称             | A              | 修改日期                | 类型              | 大小       |
| 🖭 Mach3Mill    |                | 2016/10/13 9:43     | XML 文档          | 150 KB   |

Copy M930.m1s file from Usb card driver to Mach3/macros/Mach3mill

file, This file used to auto zero tool setting.

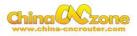

| #= ****                                  |                                                               |                                     |                         |
|------------------------------------------|---------------------------------------------------------------|-------------------------------------|-------------------------|
| 共享 ▼ 新建文件夹                               |                                                               |                                     |                         |
| 名称                                       | 修改日期                                                          | 类型                                  | 大小                      |
| M930.m1s                                 | - 2016/12/6 18:08                                             | M1S 文件                              | 1 KB                    |
| NcUsbPod.dll                             | 2016/10/13 9:43                                               | 应用程序扩展                              | 272 KB                  |
| <mark>readme</mark>                      | 2016/10/13 9:43                                               | 文本文档                                | 1 KB                    |
| Release Note-2.38.8                      | 2016/10/13 9:43                                               | 文本文档                                | 4 KB                    |
|                                          | CH3 ▶ macros ▶ Mach3Mi                                        | 11                                  |                         |
| 共享▼ 新建文件夹                                |                                                               |                                     | 222                     |
| 共享 ▼ 新建文件夹<br>S称                         | 修改日期                                                          | <b>美型</b>                           | ▼ 大小                    |
| 共享▼ 新建文件夹                                |                                                               | 类型<br>IVI13 X1+                     | ▼ 大小<br>+0 KL<br>103 KE |
| 共享 ▼ 新建文件夹<br>名称 ^                       | 修改日期<br>2003/10/27.23                                         | 类型<br>IV113 文1+<br>M1S 文件           | 40 N                    |
| 共享 ▼ 新建文件夹<br>名称<br>M780.m1s             | 修改日期<br>2003/10/2 / 23<br>2005/10/11 13:39                    | 类型<br>IVI13 X1+<br>M1S 文件<br>M1S 文件 | 103 KE                  |
| 共享 ▼ 新建文件夹<br>名称<br>M780.m1s<br>M790.m1s | 修改日期<br>2005/10/27.25<br>2005/10/11 13:39<br>2005/10/10 13:23 | 类型<br>IVI13 X1+<br>M1S 文件<br>M1S 文件 | 40 KE                   |

At last, click reset button to keep it green, let machine can normal work.

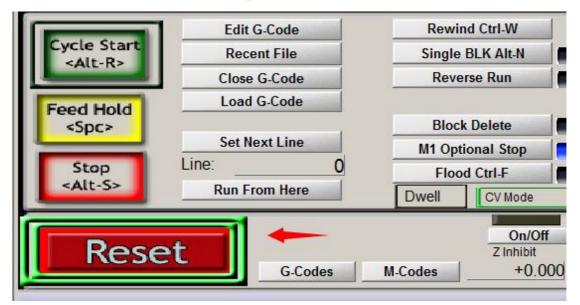

#### 3 Mach3 software setting

X Y Z A Axis output configuration as below, select config and Ports and pins .

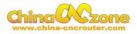

| ile C | onfig Function Cfg's Vie | w Wizards C | Operator PlugIn Control | Help            |
|-------|--------------------------|-------------|-------------------------|-----------------|
|       | Select Native Units      | I (Alt-2)   | Tool Path (Alt-4)       | Offsets (Alt-5) |
| -     | Ports and Pins           | (price)     |                         |                 |
|       | Motor Tuning             |             |                         |                 |
|       | General Config           |             |                         | <u> </u>        |
|       | System Hotkeys           |             |                         |                 |
|       | Homing/Limits            |             |                         |                 |
|       | ToolPath                 |             |                         |                 |
|       | Slave Axis               |             |                         |                 |
|       | Backlash                 |             |                         |                 |
|       | Fixtures                 |             |                         |                 |
|       | ToolTable                |             |                         |                 |
|       | Config Plugins           |             |                         |                 |
|       | Spindle Pulleys          |             |                         |                 |
|       | Safe_Z Setup             |             |                         |                 |
|       | Save Settings            |             |                         |                 |

Then ,make all setting as below:

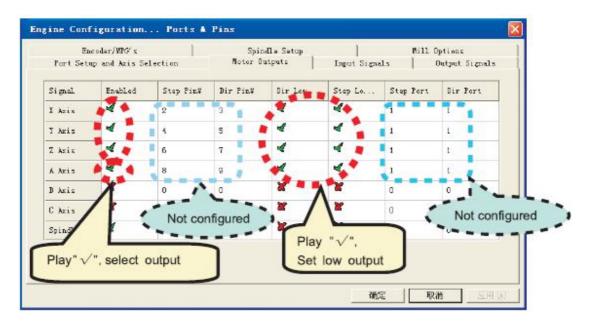

Motor parameter settings, X Y Z Axis setting is completely same ,The Axis setting is different.

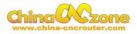

| File C | onfig Function Cfg's Vie              | w Wizards O | perator PlugIn Control | Help           |
|--------|---------------------------------------|-------------|------------------------|----------------|
| _      | Select Native Units<br>Ports and Pins | I (Alt-2)   | Tool Path (Alt-4)      | Offsets (Alt-5 |
|        | Motor Tuning                          |             |                        | _              |
|        | General Config                        |             |                        | <u>^</u>       |
|        | System Hotkeys                        |             |                        |                |
|        | Homing/Limits                         |             |                        |                |
|        | ToolPath                              |             |                        |                |
|        | Slave Axis                            |             |                        |                |
|        | Backlash                              |             |                        |                |
|        | Fixtures                              |             |                        |                |
|        | ToolTable                             |             |                        |                |
|        | Config Plugins                        |             |                        |                |
|        | Spindle Pulleys                       |             |                        |                |
|        | Safe_Z Setup                          |             |                        | +              |
|        | Save Settings                         |             |                        |                |

If can not set A Axis ,Need to Enable A Axis firstly in Motor outputs

|        | der/MPG's<br>and Axis Sele | ction     | Spind]<br>Motor Out | le Setu<br>puts |
|--------|----------------------------|-----------|---------------------|-----------------|
| Signal | Enabled                    | Step Pin# | Dir Pin#            | Dir Lo          |
| X Axis | 4                          | 2         | 6                   | X               |
| Y Axis | 4                          | 3         | 7                   | X               |
| Z Axis | 4                          | 4         | 8                   | X               |
| A Axis | 4                          | 5         | 9                   | X               |

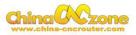

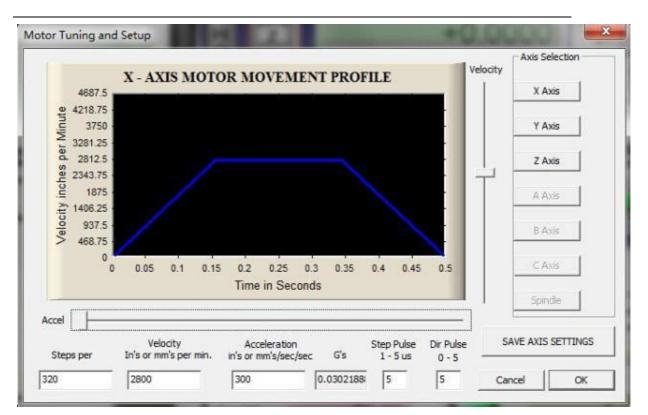

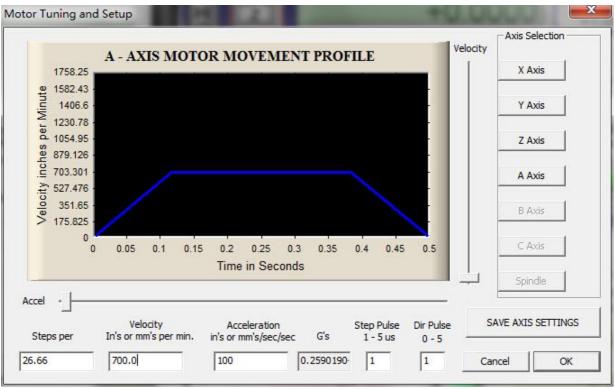

Homing/Limits home direction setting as below

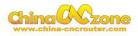

|      |                    |          | Entries  | are in setup | units. |          |
|------|--------------------|----------|----------|--------------|--------|----------|
| Axis | Revers             | Soft Max | Soft Min | Slow Z       | Home   | Home Neg |
| ×    | *                  | 100.00   | -100.00  | 1.00         | 0.0000 | 4        |
| Y    | *                  | 100.00   | -100.00  | 1.00         | 0.0000 | 1        |
| z    | 2                  | 100.00   | -100.00  | 1.00         | 0.0000 | * :      |
| A    | *                  | 100.00   | -100.00  | 1.00         | 0.0000 | 2        |
| В    | *                  | 100.00   | -100.00  | 1.00         | 0.0000 | X        |
|      |                    |          |          | 111          | 1      |          |
| G28  | home location coor | dinates  | _        |              |        |          |
| х    | 0 A                | 0        |          |              |        |          |
| Y    | 0 B                | 0        |          |              |        |          |
| z    | 0 C                | 0        |          |              |        |          |

If home moving way reverse ,change Active low from  $\,\sqrt{}\,$  to X ,or

change from X to  $\sqrt{}$ .

Output signals setting as below

| Encoder/<br>Port Setup and | MPG's<br>Axis Selection |        | indle Setup<br>Outputs   Inj | out Signals | Option:<br>Output |
|----------------------------|-------------------------|--------|------------------------------|-------------|-------------------|
| Signal                     | Enabled                 | Port # | Pin Number                   | Active Low  | *                 |
| Enable6                    | 2                       | 1      | 0                            | 2           |                   |
| Output #1                  | 4                       | 1      | 0                            | 4           |                   |
| Output #2                  | 4                       | 1      | 1                            | 4           | m                 |
| Output #3                  | 4                       | 1      | 2                            | 4           |                   |
| Output #4                  | 4                       | 1      | 3                            | 4           | 7                 |
| Output #5                  | 20                      | 1      | 0                            | 2           | -                 |
| Output #6                  | 22                      | 1      | 0                            | 2           |                   |
| Charge Dump                | 2                       | 1      | 0                            | 22          | -                 |

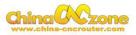

### Spindle speed control as below:

| Clockwize Output 1<br>CCN (M4) Output 2<br>Output Signal #'s<br>Flood Mist Control<br>Flood Output 4<br>Flood Output 3<br>Flood Output 3<br>Flood Output 3<br>Flood Output 3<br>Flood Output 5<br>Flood Output 4<br>Flood Output 5<br>Flood Output 5<br>Flood Flood Floo | □ Use Spindle Feedback in Sync W<br>□ Closed Loop Spindle Cont<br>P 0.25 I I D 0.3<br>□ Spindle Speed Averagi |
|----------------------------------------------------------------------------------------------------|----------------------------------------------------------------------------------------------------|
| Image: Special Options, Flood Output     General Parameters     Special Options, Flood Output       Flood Output     0     0     0                                                                                                    |                                                                                                    |
| Cather Solds II Later Bode. IF                                                                                                    | Seconds For Torch Auto Of                                                                                     |

#### USB Motion control card configuration

| le | Config | Function Cfg's                    | View | Wizards   | Operator | PlugIn Control | Help    |        |
|----|--------|-----------------------------------|------|-----------|----------|----------------|---------|--------|
|    |        | lect Native Units<br>rts and Pins |      | I (Alt-2) | Too      | I Path (Alt-4) | Offsets | (Alt-5 |
|    |        | otor Tuning                       |      |           |          |                |         |        |
|    |        | neral Con <mark>f</mark> ig       |      |           |          |                |         | -      |
|    | Sys    | stem Hotkeys                      |      |           |          |                |         | ш.     |
|    | Ho     | ming/Limits                       |      |           |          |                |         |        |
|    | То     | olPath                            |      |           |          |                |         |        |
|    | Sla    | ive Axis                          |      |           |          |                |         |        |
|    | Ba     | cklash                            |      | 1         |          |                |         |        |
|    | Fix    | tures                             |      |           |          |                |         |        |
|    | To     | olTable                           |      |           |          |                |         |        |
|    |        | nfig Plugins                      |      |           |          |                |         |        |
|    | 1000   | indle Pulleys                     |      |           |          |                |         |        |
|    |        | fe_Z Setup                        |      |           |          |                |         | -      |
|    | Sa     | ve Settings                       |      |           |          |                |         |        |

| Enabled | PlugIn Name                                  | Config |
|---------|----------------------------------------------|--------|
| 4       | Flash-FlashScreen-SWF-PlugIn-A.FenertyBBar   | CONFIG |
| X       | JoyStick-JoyStick-PlugInArt-Fenerty-Ver-1.0a | CONFIG |
| 4       | NcUsbPod-XHC-Mach3-USB-Motion-Card 🔶         | CONFIG |

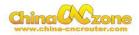

|                       | Status                   |             |                            | User Configs                    |
|-----------------------|--------------------------|-------------|----------------------------|---------------------------------|
| Pod Powered On        | Outputs                  | Inputs      | s->MachPins<br>▼ P1 - Pin8 | Pulse per Rotate                |
| Pod in Pause          | C Out2                   |             | P1 - Pin9                  | 4                               |
| Pod in Wait condition | C Out3                   |             | P1 - Pin 10                | G Code Time Buffer Time: 512 ms |
| Probe Hit             | Out4                     | ▼ P1 - Pin3 | P1-Pin11                   |                                 |
| Limit or Estop hit    | C Out5                   | ▼ P1 - Pin4 | P1-Pin12                   |                                 |
|                       | C Out6                   | ▼ P1 - Pin5 | P1 - Pin 13                |                                 |
|                       | C Out7                   | ▼ P1 - Pin6 | P1 - Pin 14                |                                 |
|                       | C Out8                   | P1 - Pin7   | P1 - Pin 15                |                                 |
| I LimitEn ∏ X ∏ Y ∏   |                          |             |                            |                                 |
| otional Configs.      |                          |             |                            | Output Test                     |
| Homing                | Homing Pull C            | off         |                            |                                 |
|                       | X Pull Off               | 5           | A Pull Off 5               |                                 |
| No Homing             | X Pull Off               |             |                            |                                 |
| No Homing             |                          | 5           | B Pull Off 5               |                                 |
| • Single Stage        | Y Pull Off               | <u> </u>    |                            |                                 |
| 절대한 동안 동안한 특징이다.      | Y Pull Off<br>Z Pull Off |             | C Pull Off 5               | ResetOutput                     |

At last, Open

 $software\ , Choose "NcUsbPod-XHC-Mach3-USB-Motion-Card", and Choo$ 

se "Don't ask me this again"

| Your system is showing more | e than one control device         |
|-----------------------------|-----------------------------------|
| Please pick the one you wo  | uld like this profile to use.     |
| C Normal Printer port       | Operation.                        |
| RcUsbPod-XHC-M              | lach3-USB-Motion-Card             |
| 🔍 No Device                 | Choose                            |
| No Device                   | "NcusbPod-XHC-Mach3-USB-Motion-Ca |
| ○ No Device                 |                                   |
|                             |                                   |

All above, The MACH3 installation and setting is finished.

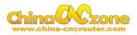

## **Part 3Start position setting**

The start position setting is a important preparation before start work .

#### **1Confirm probe connection is correct**

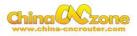

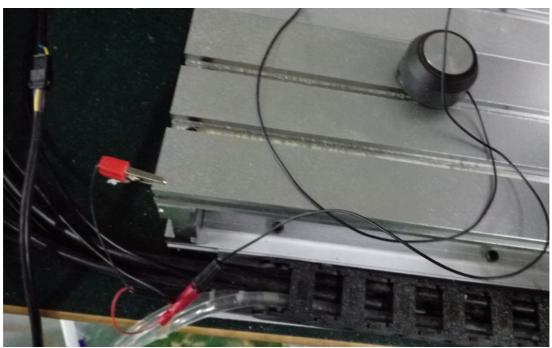

2 To confirm actual height of probe

Generally ,It is 26mm. The offset is actual height +0.5mm. For

example ,The actual height is 26mm ,The offset is 26+0.5=26.5mm.

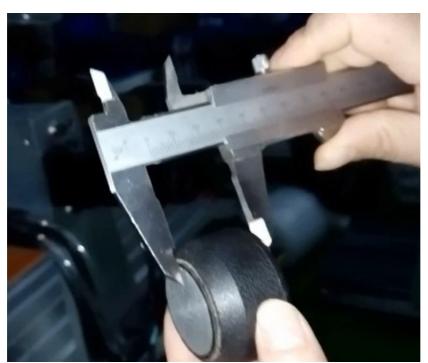

#### **3** Test Probe

Click Diagnostics, Entry intoDiagnostics interface ,test the probe whether

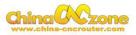

| is | correct | connection |
|----|---------|------------|
|    |         |            |

| File Config Function Cfg's View Wizards Operator                                                                                                    | PlugIn Contro                                                                                                    | l Help                                                                                                    |                                                                                                    |                                                                                                    |
|----------------------------------------------------------------------------------------------------|----------------------------------------------------------------------------------------------------|----------------------------------------------------------------------------------------------------|----------------------------------------------------------------------------------------------------|----------------------------------------------------------------------------------------------------|
| Program Run (Alt-1) MDI (Alt-2) Tool Path (Alt-4) Of                                                                                                    | fsets (Alt-5)                                                                                                    | Settings (Alt-6)                                                                                                    | Diagnostics (Alt-7)                                                                                                    | MIII->G15 G80 G17 G40 G21 G90 G94 0                                                                                                    |
|                                                                                                    | Â                                                                                                    | R Zero<br>F Zero                                                                                                    |                                                                                                    | .5500 scale +1.0000                                                                                                    |
|                                                                                                    | - 11                                                                                                    | L Zero<br>H Z                                                                                                    |                                                                                                    | .0000 +1.0000<br>+1.0000                                                                                                    |
|                                                                                                    |                                                                                                    | M Zero<br>4                                                                                                    |                                                                                                    | .0000 Radius<br>Correct                                                                                                    |
| File: No File Loaded.                                                                                                    |                                                                                                    | ZER                                                                                                    | Load Wiza<br>NFS Wizar                                                                                                    |                                                                                                    |
| Zero All         Current Position         Machine Coord           Ref X         X Pos         -2.550         =         +0.0000         -           Ref X         Y Pos         -3.4420         =         +0.0000         -           Ref X         Z Pos         +0.0000         =         +0.0000         -           Ref A         A Pos         +0.0000         =         +0.0000         -           Ref B         B Pos         +0.0000         =         +0.0000         -           Ref C         C Pos         +0.0000         =         +0.0000         -           Ref C         C Pos         +0.0000         =         +0.0000         - |                                                                                                    | Inostics (Alt-7)         Milline Gis of G92 Offset           -         +0.0000           -         +0.0000           -         +0.0000           -         +0.0000           -         +0.0000           -         +0.0000           -         +0.0000           -         +0.0000 |                                                                                                    | abs max x,y,z<br>+0.0000<br>+0.0000<br>Min<br>+0.0000<br>+0.0000<br>+0.0000<br>Ben Time (ms)                                                                                                    |
| Spindle Toggle Flood Toggle Flood Toggle Dwell Active Run Cycle Start Feedfold Rewind Stop Single                                                                                                    | Jog ON/OFF 4<br>Time in Int.<br>Blended Spd<br>Duffer Load<br>Quee Deph<br>Www Cas<br>PWM Sase<br>Time Scale<br>Reduced<br>LookAhead<br>CPU Speed |                                                                                                    | 1 Pins current State           Liggnals current State           ElogX+         ElogY+           ElogX+         ElogY+           Input 1         M1+Limit           Input 2         M2+Limit           Input 3         M3+Limit           Upgtae         M4+Limit           Digtae         M3+Limit           Digtae         M3+Limit           LimitOV         Torch On           Emergency         Torch On           Stangaels         Current State | +0 Pulse Frequency 23257 Elog2+ Elog4+ Elog4+ Ma-Limit Ma-Limit Ma |
| ToolPath on/off                                                                                                    |                                                                                                    | =                                                                                                    | Enable 5 Enable 6<br>Output 1 Output 2                                                                                                    | Enable 3 Enable 4<br>Output 3 Output 4<br>Digitize                                                                                                    |

Then using probe to touch engraving bits ,The below one will get

black ,and the other one will get light, ,The test is finished ,it shows the probe hardware connection is correct.

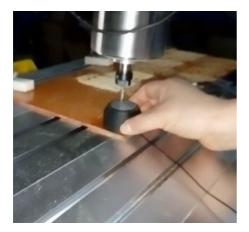

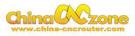

| Jog ON/O     | FF Ctrl-Alt-J | Port 1 Pins c             |                       |
|--------------|---------------|---------------------------|-----------------------|
| Time in Int. | +3.6          |                           |                       |
| Blended Spd  | 0.00          | Input Signals             | current State         |
| Buffer Load  | 0 %           | EJogX++                   | EJogY-                |
| Queue Depth  | +0            | EJogX<br>Input 1          | EJogY-                |
| WestCase     | +0.000000     | Input 2                   | M2 ++Linit            |
| PW/M Base    | +5            | Input 3                   | M3++Linit             |
| Time Scale   | +1.0000 (     | Digitize                  | M5++Link              |
| Reduced      |               | Index<br>LimitOV          | MS++Linit<br>Torch On |
| LookAhead    | 20            | Emergency                 | - AND MORE            |
| CPU Speed    | +2793 0000    | Output Signals curre      | nt State              |
| Servo Freg   | . Generator   | Enable 1                  | Enable 2              |
|              |               | Enable S                  | Enable 6              |
|              |               | Contraction of the second | Calent 2 III          |
|              |               | g output 5                |                       |

#### **4 Button Script setting**

Then Click "Program Run (Alt-1)",then click "Operator" and choose "Edit Button Script", Then The Auto zero tool button will flash

(Meanwhile other button also flash, ignore it)

| File Config Function Cfg's View Wizards                                                                                           | Operator PlugIn Control Help                                                                                    |
|----------------------------------------------------------------------------------------------------|----------------------------------------------------------------------------------------------------|
| Program Run (Alt-1) MDI (Alt-2) Tool Pati                                                                                         | Lock Al<br>Unlock Auto-Calculator<br>Control OffLine Maintenance Hours<br>VB Script Editor                      |
| File: No File Loaded.                                                                                                    | Edit Button Script<br>Set Normal Condition<br>Restore Settings<br>Brain Control<br>Brain Editor<br>Check Config |
| Cycle Start     Edit G-Code <alt-r>     Recent File       Close G-Code     Load G-Code       <spc>     Close G-Code</spc></alt-r> | GCode Var Monitor Single BLK Alt-N Reverse Run Block Delete H                                                   |

Click Auto zero tool button ,and enter into MACH3 VB script interface,

and click open file ,and choose save.

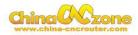

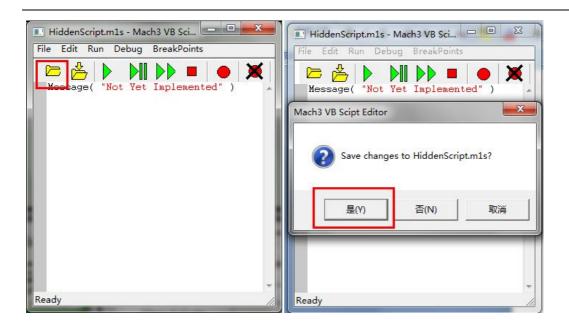

Then find M930.m1s file from MACH3/macros/Mach3mill,open it .

| 建文件到 | Ę          |                  | 833      |
|------|------------|------------------|----------|
| *    | 名称         | 修改日期             | 类型       |
| 1    | WI/43.0115 | 2003/10/2 /:14   | WITS X4+ |
| es.  | M750.m1s   | 2005/10/7 15:14  | M1S 文件   |
| HDI  | M755.m1s   | 2005/10/9 12:50  | M1S 文件   |
| E    | M760.m1s   | 2005/10/9 12:49  | M1S 文件   |
|      | M770.m1s   | 2005/10/2 7:29   | M1S 文件   |
|      | M780.m1s   | 2005/10/11 13:39 | M1S 文件   |
|      | M790.m1s   | 2005/10/10 13:23 | M1S 文件   |
| (C   | M930.m1s   | 2016/12/19 11:43 | M1S 文件   |

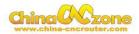

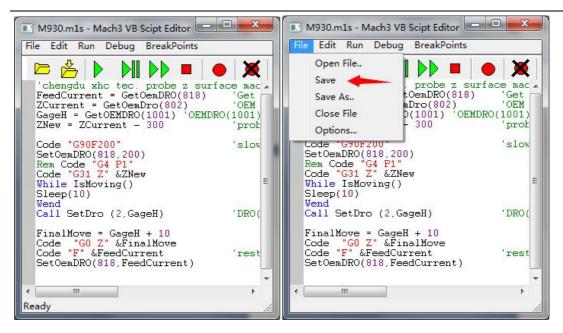

At last Click "Offsets(Alt-5)", and change Gage Block Height to "26.5"

which previous measured offset.

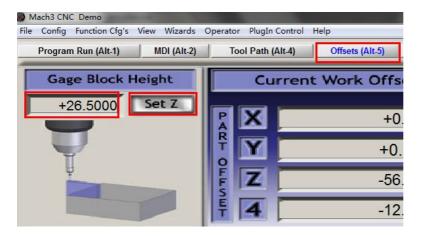

#### **5** Select start position

the spindle to the position where you want , Then cleaning X and Y Axis using Zero X , Zero Y .

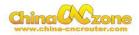

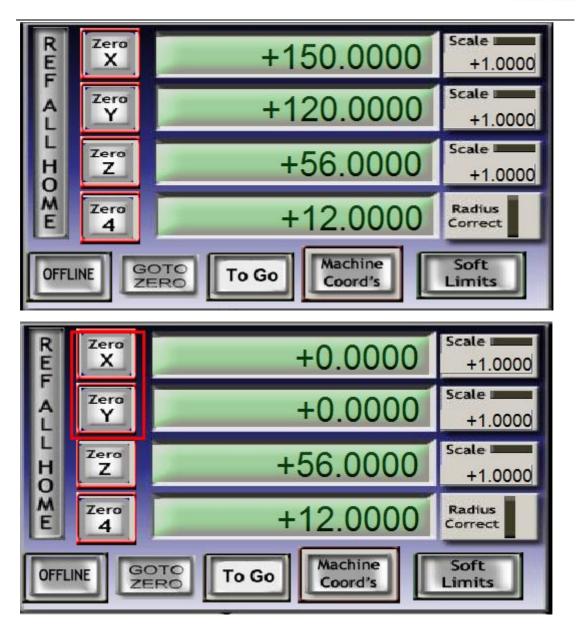

Put probe under spindle again, click auto zero tool again, The Z Axis will automatic touch probe and return back, Meanwhile Z Axis will Automatic Zero Z.

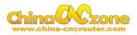

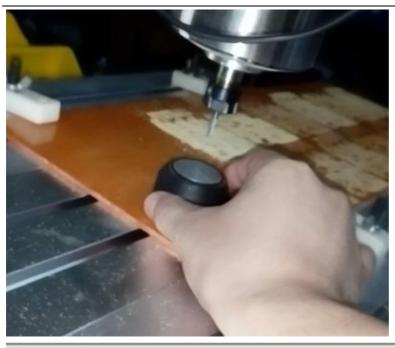

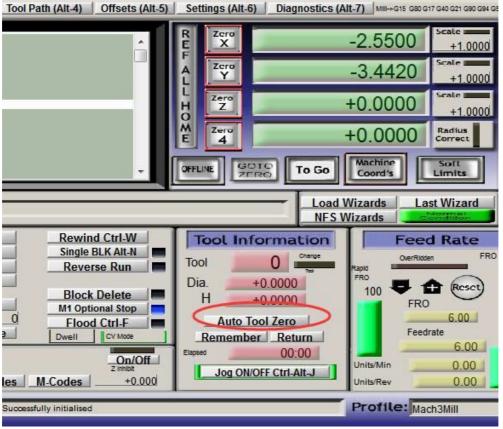

At last, Take probe away from work piece, Click Goto Zero button, The machine will automatic go to zero point. The start point setting is finished.

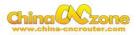

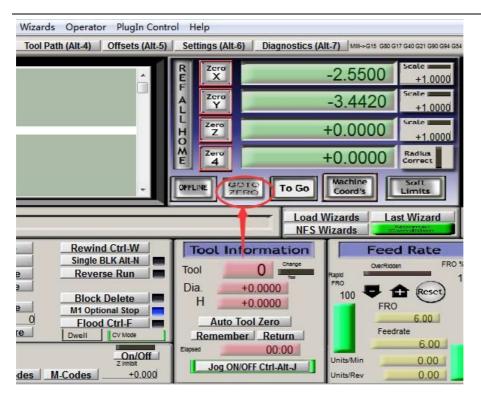

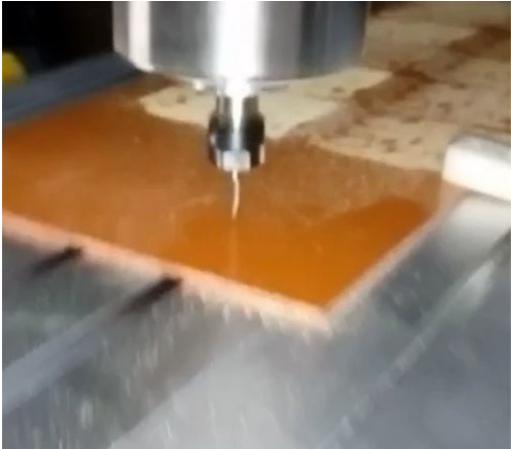

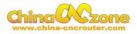

## Part 4 FAQ

#### 1. The Axis moving direction is wrong

Which Axis goes wrong direction , you change that Axis below Dirlow active setting ,If home moving way reverse ,change Active low from  $\sqrt{}$  to X ,or change from X to  $\sqrt{}$ .

| Encoder/MPG's |                               | Spindle Setup |               |           | Mill (        | Options   |                |  |
|---------------|-------------------------------|---------------|---------------|-----------|---------------|-----------|----------------|--|
| Port Set      | Port Setup and Axis Selection |               | Motor Outputs |           | Input Signals |           | Output Signals |  |
| Signal        | Enabled                       | Step Pin#     | Dir Pin#      | Dir LowAc | Step Low      | Step Port | Dir Port       |  |
| X Axis        | 4                             | 2             | 6             | 4         | 4             | 1         | 1              |  |
| Y Axis        | 4                             | 3             | 7             | 4         | 4             | 1         | 1              |  |
| Z Axis        | 4                             | 4             | 8             | 4         | 4             | 1         | 1              |  |
| A Axis        | 4                             | 5             | 9             | 4         | 4             | 1         | 1              |  |

#### 2. Manual reset limit switch

All X Y Z has 2 limited switch . Once the Axis touch below limit switch ,Machine will stop work ,and reset button will get red in controller box . Then Manually Moving axis away from limit switch(switch off machine, easy to move) , press reset to make sure to get green at last restart machine to work .

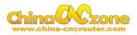

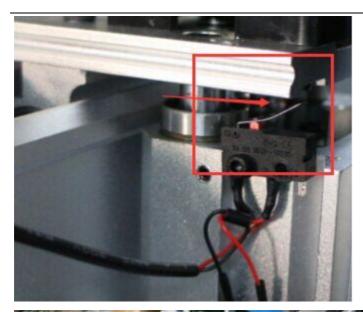

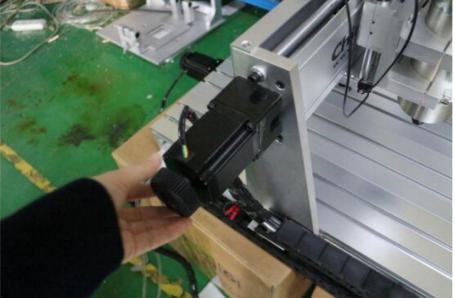

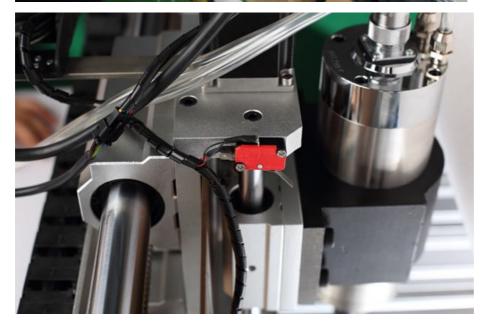

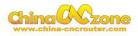

#### 3. Package information

When unpack wooden box, some client thought machine lack accessories, That is misunderstanding. After you installed step motor, The machine will be ready

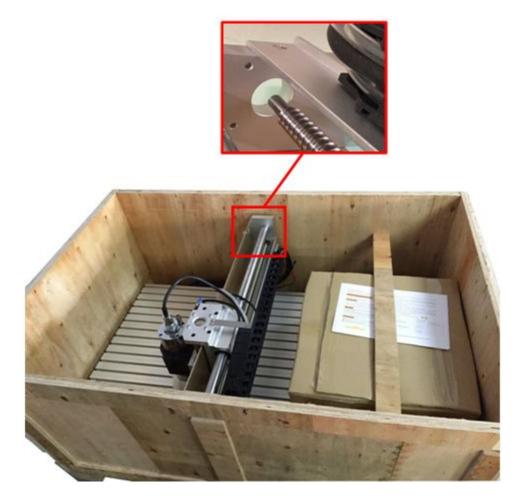

#### 4 Rectangle work to round

Enter into General Logic configuration, select Motion mode to constant

Velocity, Select CV control stop CV on angles> 6 degrees as below:

| Initialization String          |                                 |
|--------------------------------|---------------------------------|
| G80f2000s10000                 | CV Control<br>Plasma Mode       |
| Motion Mode                    | CV Dist Tolerance 180 Units     |
| Constant Velocity C Exact Stop | ✓ Stop CV on angles > 6 Degrees |
|                                | Auto DDO Deservices             |

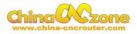

#### **5 USB motion card can be found by MACH3**

Make sure USB cable connection is good ,make sure VFD has ground

and input power of VFD has electrical filter to isolate noise.

#### 6 How to ref all home

Engine Configuration... Ports of Pin

Firstly enbale X Home , Y Home , Z Home , and confirm setting is correct.

|        | coder/MPG's<br>p and Axis Sel | ection | Spindle<br>Motor Outp |            | Input Signals | Mill Option<br>Outpu |
|--------|-------------------------------|--------|-----------------------|------------|---------------|----------------------|
| Signal | Enabled                       | Port # | Pin Number            | Active Low | Emulated      | HotKey               |
| X ++   | 4                             | 1      | 0                     | 4          | ×             | 0                    |
| x      | 4                             | 1      | 0                     | 4          | ×             | 0                    |
| X Home | 4                             | 1      | 0                     | 4          | X             | 0                    |
| Y ++   | 4                             | 1      | 1                     | 4          | ×             | 0                    |
| Y      | 4                             | 1      | 1                     | 4          | X             | 0                    |
| Y Home | 4                             | 1      | 1                     | 4          | 8             | 0                    |
| Z ++   | 4                             | 1      | 2                     | 4          | X             | 0                    |

| Encoder/MPG's<br>Port Setup and Axis Selection |         | Spindle Setup<br>Motor Outputs Input Signa |            |            | Mill Options<br>s Output Sign |        |   |
|------------------------------------------------|---------|--------------------------------------------|------------|------------|-------------------------------|--------|---|
| Signal                                         | Enabled | Port #                                     | Pin Number | Active Low | Emulated                      | HotKey | × |
| X Home                                         | 4       | 1                                          | 0          | 4          | X                             | 0      |   |
| Y ++                                           | 4       | 1                                          | 1          | 4          | X                             | 0      |   |
| γ                                              | 4       | 1                                          | 1          | 4          | *                             | 0      |   |
| Y Home                                         | 4       | 1                                          | 1          | 4          | ×                             | 0      |   |
| Z ++                                           | 4       | 1                                          | 2          | 4          | X                             | 0      |   |
| Z                                              | 4       | 1                                          | 2          | 4          | X                             | 0      |   |
| Z Home                                         | 4       | 1                                          | 2          | 4          | X                             | 0      | - |

Pins 10-13 and 15 are inputs. Only these 5 pin numbers may be

Secondly ,Confirm plugin setting correct ,especially ,Choose single stage

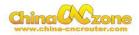

|                                                                                                    | Status                                                            |                                                                                                    |                                                                                                  | User Configs                                                                                          |
|----------------------------------------------------------------------------------------------------|-------------------------------------------------------------------|----------------------------------------------------------------------------------------------------|--------------------------------------------------------------------------------------------------|----------------------------------------------------------------------------------------------------|
| <ul> <li>✓ Pod Powered On</li> <li>✓ Pod in Pause</li> <li>☐ Pod in Wait condition</li> <li>☐ Probe Hit</li> <li>☐ Limit or Estop hit</li> </ul> | Outputs Outputs Out1 Out2 Out2 Out3 Out4 Out5 Out5 Out6 Out7 Out8 | ✓       P1 - Pin1         ✓       P1 - Pin2         ✓       P1 - Pin3         ✓       P1 - Pin3         ✓       P1 - Pin4         ✓       P1 - Pin5         ✓       P1 - Pin5         ✓       P1 - Pin6 | <ul> <li>✓ P1 - Pin8</li> <li>✓ P1 - Pin9</li> <li>✓ P1 - Pin10</li> <li>✓ P1 - Pin11</li> </ul> | Pulse per Rotate  4  G Code Time Buffer Time: 512 ms                                                  |
| Home Switches                                                                                                    | Z A B<br>Homing Pull<br>X Pull Off<br>Y Pull off                  | Off                                                                                                    | GSpeedHigh<br>ull Off 5<br>ull Off 5                                                             | Please Insert XHC NcUsbPod!         Output Test         I       I         5       6       7         8 |
| Dual Stage                                                                                                    | Z Pull Off                                                        | CPI                                                                                                    | ull Off 5                                                                                        | ResetOutput                                                                                           |

At last ,click ref all home button in MACH3.

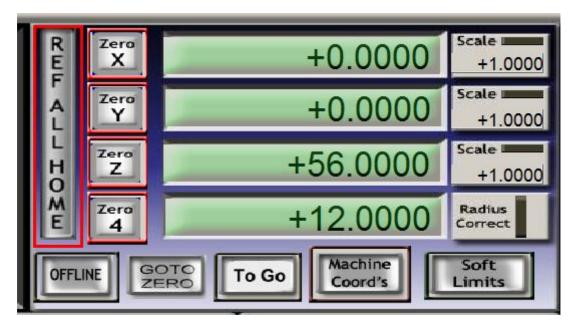

ChinaCNCzone, to be your best mini CNC router manufacturer.